## **Schrift einbetten in Word**

## Zusammenfassung

Wenn in Ihren Druckdaten die Schriften und Schriftschnitte fehlen, dann liegt es oft daran, dass die Schriften nicht eingebettet wurden.

Diese Anleitung richtet sich besonders an folgende Zielgruppen:

- **Studierende**
- **Zweit- und Gasthörende**
- **Lehrende**
- **Mitarbeitende**
- **Einrichtungen und Gremien (z.B. Fachschaftsräte)**
- **Arbeitsbereiche / Gruppen (z.B. Projekte)**

Da es sehr viele Schriftarten gibt und davon auch viele verscheidene Varianten, ist es wichtig, dass auch auf dem späteren Druckprodukt genau die Schriftart zu sehen ist, die Sie sich wünschen und vorstellen.

Schriften die nicht in dem Dokument vorhanden bzw. mit abgespeichert wurden, werden von der Druckmaschine mit vorhandenen Schriftarten ersetzt. Dadurch kann es zu Abweichungen oder sogar zu Fehlern kommen.

Betten Sie die Schrift mit ein und übergeben Sie uns das gesamte Paket.

## In Microsoft Word

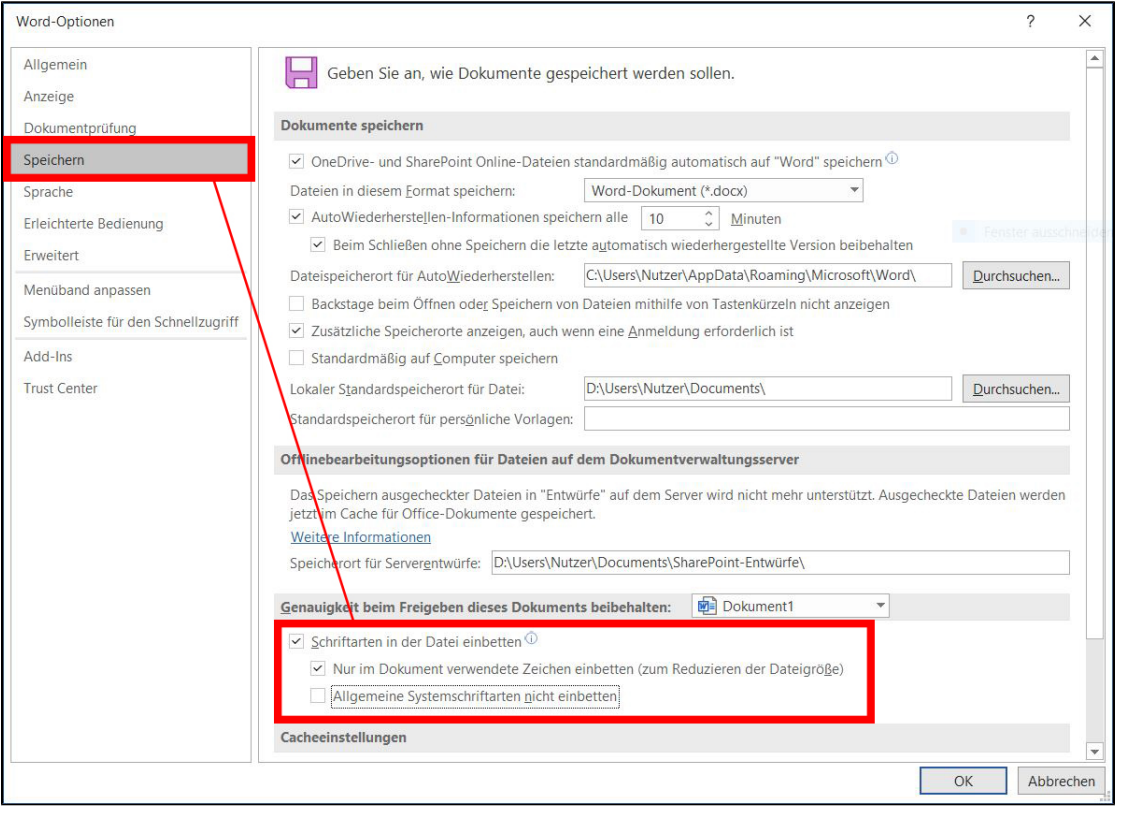

Titel: "Schrift einbetten in Word"

Stand: 12.10.2020

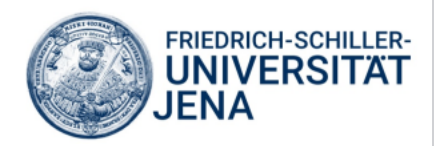